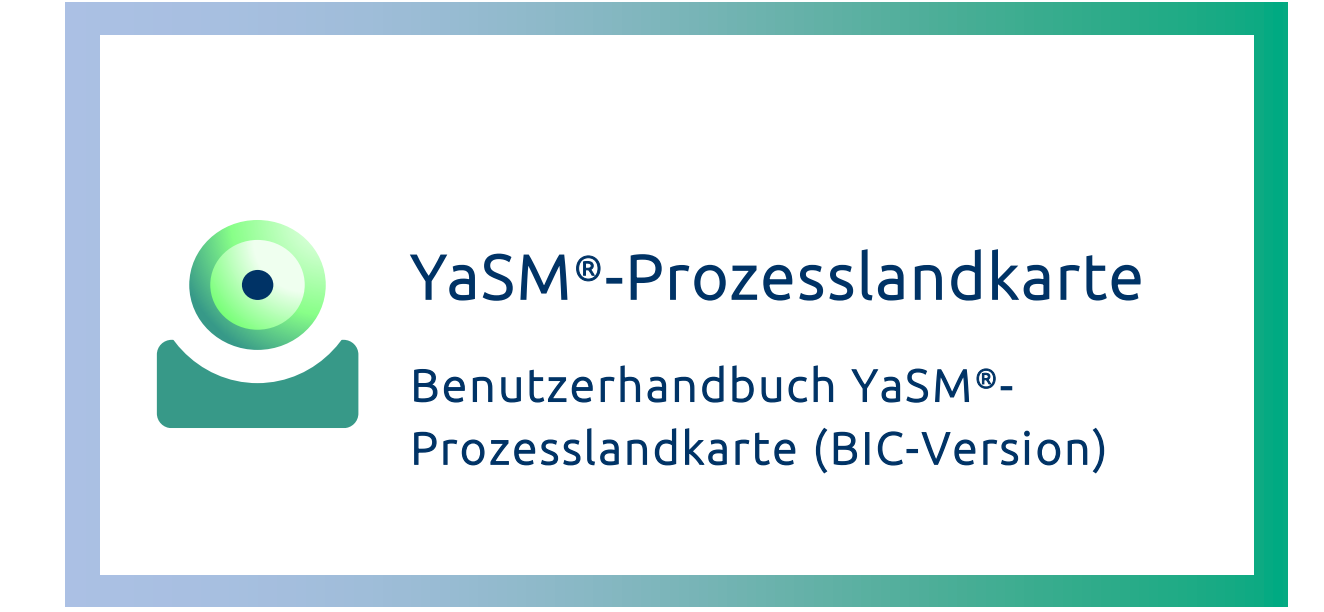

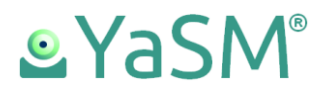

# Inhalt

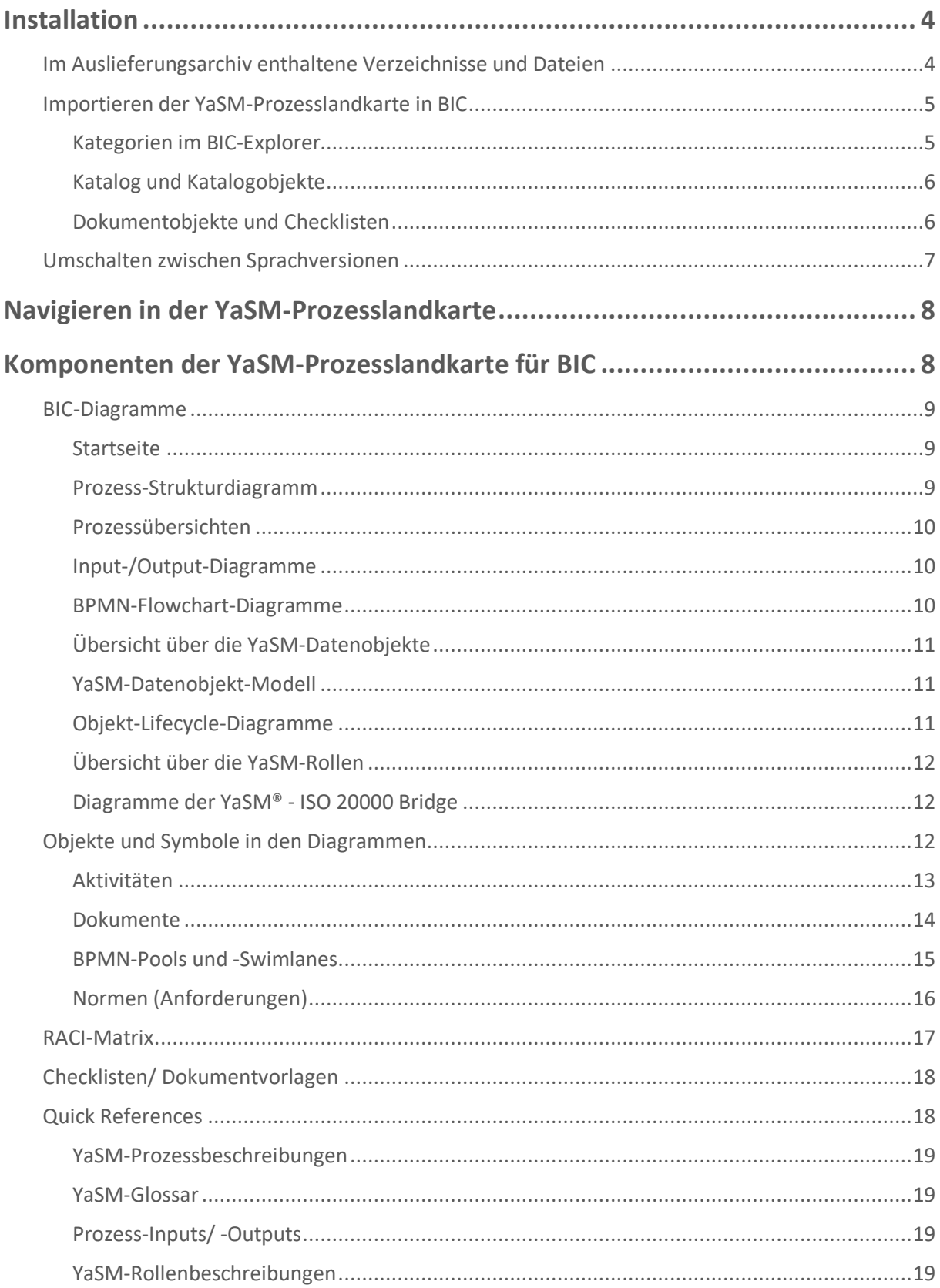

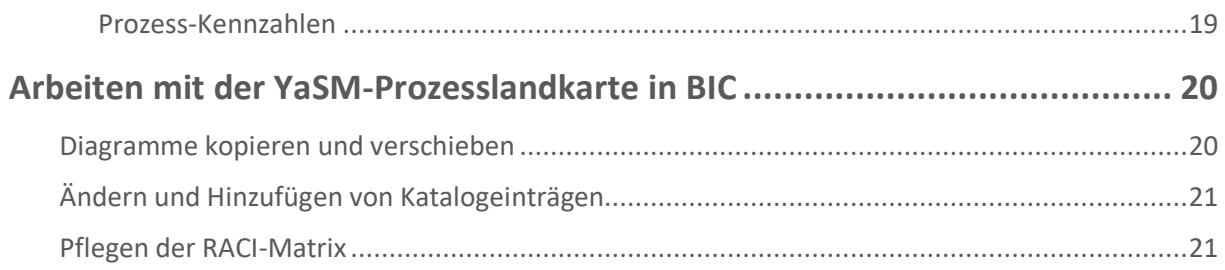

# <span id="page-3-0"></span>**Installation**

Die folgenden Seiten geben Hinweise zur Benutzung der YaSM®<sup>1</sup>-Prozesslandkarte für BIC Process Design®<sup>2</sup> von GBTEC Software AG. Weitere Hinweise zu BIC und zur BIC-Plattform® finden Sie auf den BIC-Hilfeseiten.

# <span id="page-3-1"></span>**Im Auslieferungsarchiv enthaltene Verzeichnisse und Dateien**

Die YaSM®-Prozesslandkarte wird als ZIP-Archiv geliefert, das alle Produktkomponenten enthält:

- Verzeichnis "BIC Export": Das eigentliche BIC-Prozessmodell der YaSM®-Prozesslandkarte als BIC-Export-Datei (.ZIP-Datei, für den Lizenznehmer personalisiert)
- Verzeichnis "Checklisten": Checklisten / Dokumentvorlagen im Microsoft Word™ 3 -Format, die die YaSM-Datenobjekte im Detail spezifizieren
- Verzeichnis "RACI": RACI-Matrix im Excel-Format
- Verzeichnis "Begleitende Dokumente": Benutzerhandbuch, Excel-Tabelle der Prozess-Inputs und -Outputs, PDF Quick References (wie z.B. das YaSM-Glossar) sowie die Sammlung von Prozesskennzahlen
- Verzeichnis "ISO 20000 Dokumente": Einführung in die YaSM® -ISO 20000 Bridge, deutsche Übersetzung von ISO 20000 (Teil 1), Tabelle der ISO-20000-Anforderungen im Excel-Format (nur enthalten, wenn Ihre Produktlizenz die "YaSM® - ISO 20000 Bridge" miteinschließt).

<sup>&</sup>lt;sup>1</sup> YaSM® ist eine registrierte Marke von IT Process Maps GbR.

<sup>&</sup>lt;sup>2</sup> BIC Process Design® und BIC Platform® sind registrierte Marken von GBTEC Software AG.

<sup>&</sup>lt;sup>3</sup> Microsoft<sup>®</sup>, Word™ und Excel® sind registrierte Marken von Microsoft Corp.

## <span id="page-4-0"></span>**Importieren der YaSM-Prozesslandkarte in BIC**

Zum Importieren der YaSM-Prozesslandkarte entpacken Sie zuerst Ihr ZIP-Auslieferungsarchiv. Dann öffnen Sie die BIC-Seitenleiste und führen die folgenden Schritte durch:

- Erstellen Sie ein neues, leeres Repository mit einem Namen Ihrer Wahl.
- Öffnen Sie das Kontextmenü des neuen Repositorys und klicken Sie auf "Importieren".
- Wählen Sie im daraufhin erscheinenden Auswahldialog die ZIP-Datei aus dem BIC\_Export-Ordner Ihres Auslieferungsarchivs.

Der Import startet daraufhin und wird mit einer Erfolgsmeldung beendet.

*Bitte beachten Sie: Der Import kann 15 oder mehr Minuten benötigen. Die Erfolgsmeldung, die einen erfolgreichen Abschluss des Imports signalisiert, erscheint in der Regel nach ca. 5 Minuten. Nach dem initialen Import beginnt BIC* 

*jedoch mit dem Aufbau des Katalogs mit allen Beziehungen. Solange dieser Hintergrundprozess nicht beendet ist, sehen Sie möglicherweise nicht alle Einträge im Katalog, und die Katalogansicht kann instabil sein.*

#### <span id="page-4-1"></span>**Kategorien im BIC-Explorer**

Nach dem Import werden die Kategorien (Verzeichnisse) und Diagramme der YaSM®- Prozesslandkarte im Explorer in der BIC-Seitenleiste dargestellt, wie im Bild rechts.

Direkt in der Hauptkategorie Ihres Repositorys befindet sich das Modell "Startseite"; über dieses können alle Ansichten und Inhalte der YaSM-Prozesslandkarte per Links erreicht werden.

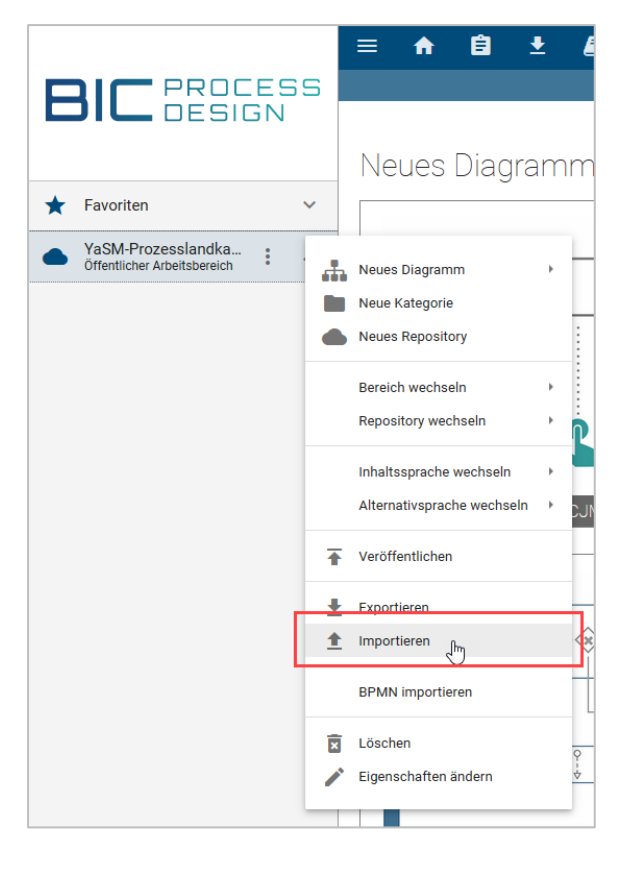

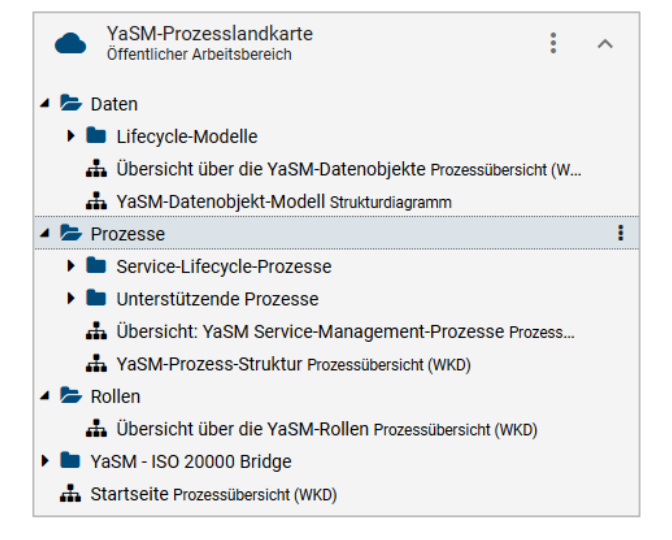

#### <span id="page-5-0"></span>**Katalog und Katalogobjekte**

Die YaSM-Prozesslandkarte enthält Katalogeinträge (wiederverwendbare Objekte wie z. B. Aktivitäten/Prozesse, Dokumente, Rollen und Normen).

Diese Katalogobjekte werden während des Imports erzeugt, und Sie finden Sie in der Katalogansicht.

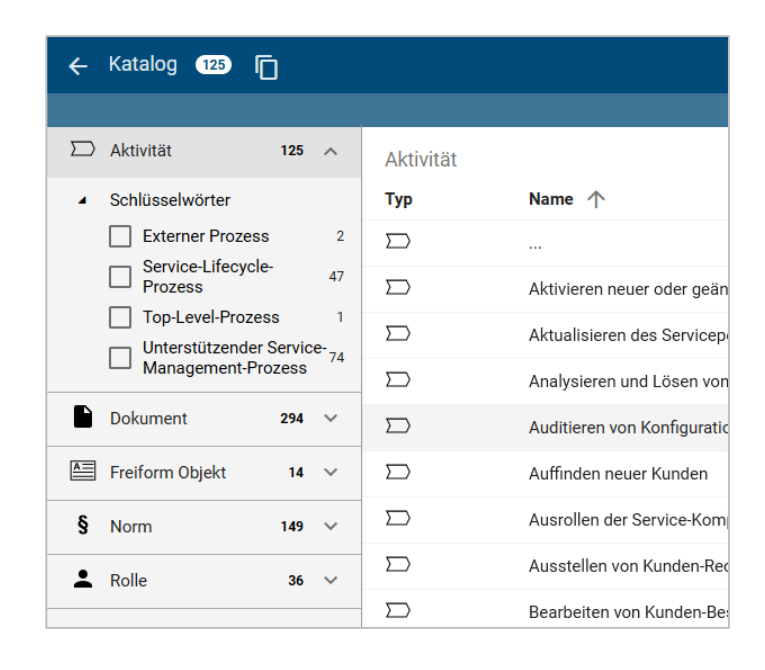

### <span id="page-5-1"></span>**Dokumentobjekte und Checklisten**

Der Katalog enthält auch Einträge vom Typ "Dokument". Mit diesen werden in verschiedenen Diagrammen die Prozess-Inputs bzw. -Outputs dargestellt.

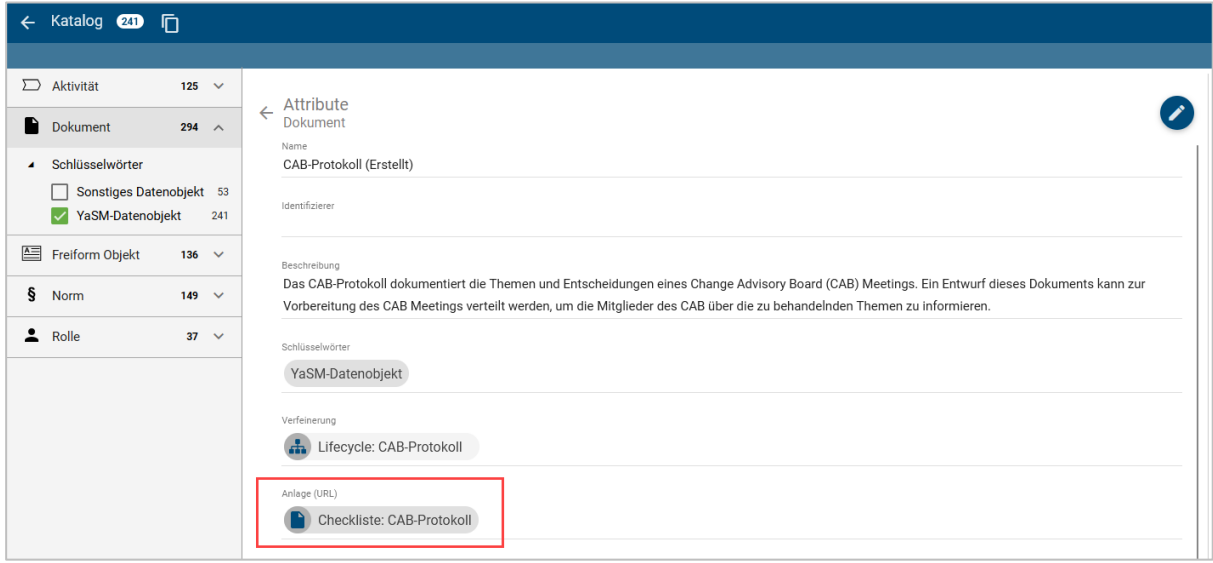

Wenn es sich bei dem Dokument um ein YaSM-Datenobjekt handelt, enthält das YaSM-Modell dafür eine Checkliste (Dokumentvorlage) im Word-Format. Diese Word-Dateien sind direkt in der BIC-Datenbank gespeichert, wie im Attribut "Anlage (URL)" des Katalogobjekts zu erkennen.

Im Checklisten-Verzeichnis in Ihrem Auslieferungsarchiv finden Sie die Word-Checklisten zusätzlich im Original, falls Sie diese Dokumente nicht auf dem BIC-Server, sondern an anderer Stelle ablegen möchten (z. B. in einer SharePoint-Bibliothek). In diesem Falle müssen Sie das URL-Attribut der Katalogeinträge entsprechend anpassen.

## <span id="page-6-0"></span>**Umschalten zwischen Sprachversionen**

Die YaSM-Prozesslandkarte für BIC in Ihrem Auslieferungsarchiv enthält die deutschen und englischen Sprachversionen. Alle Diagramme und Katalogobjekte sind in diesen beiden Sprachen gepflegt, und Sie können einfach zwischen den beiden Sprachen wechseln.

Um mit dem YaSM-Modell in Ihrer bevorzugten Sprache zu arbeiten, legen Sie die voreingestellte (Inhalts-) Sprache im Kontextmenü des Repositorys fest.

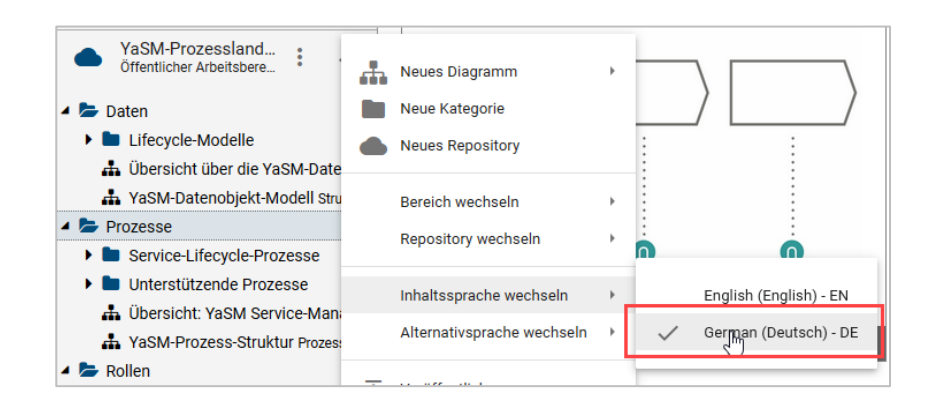

Die angezeigte Sprache können Sie jederzeit rechts oben neben Ihrem Benutzernamen sehen. Mit einem Klick auf die Sprachanzeige wechseln Sie jederzeit in die andere Sprache.

Stefan Kempter - ADMINISTRATOR

# <span id="page-7-0"></span>**Navigieren in der YaSM-Prozesslandkarte**

Zentraler Einstiegspunkt in die YaSM-Prozesslandkarte ist die "Startseite" auf der obersten Ebene im BIC-Explorer; von hier können alle anderen Ansichten über Links erreicht werden.

Hier sind die wichtigsten Navigationspfade dargestellt:

<span id="page-7-1"></span>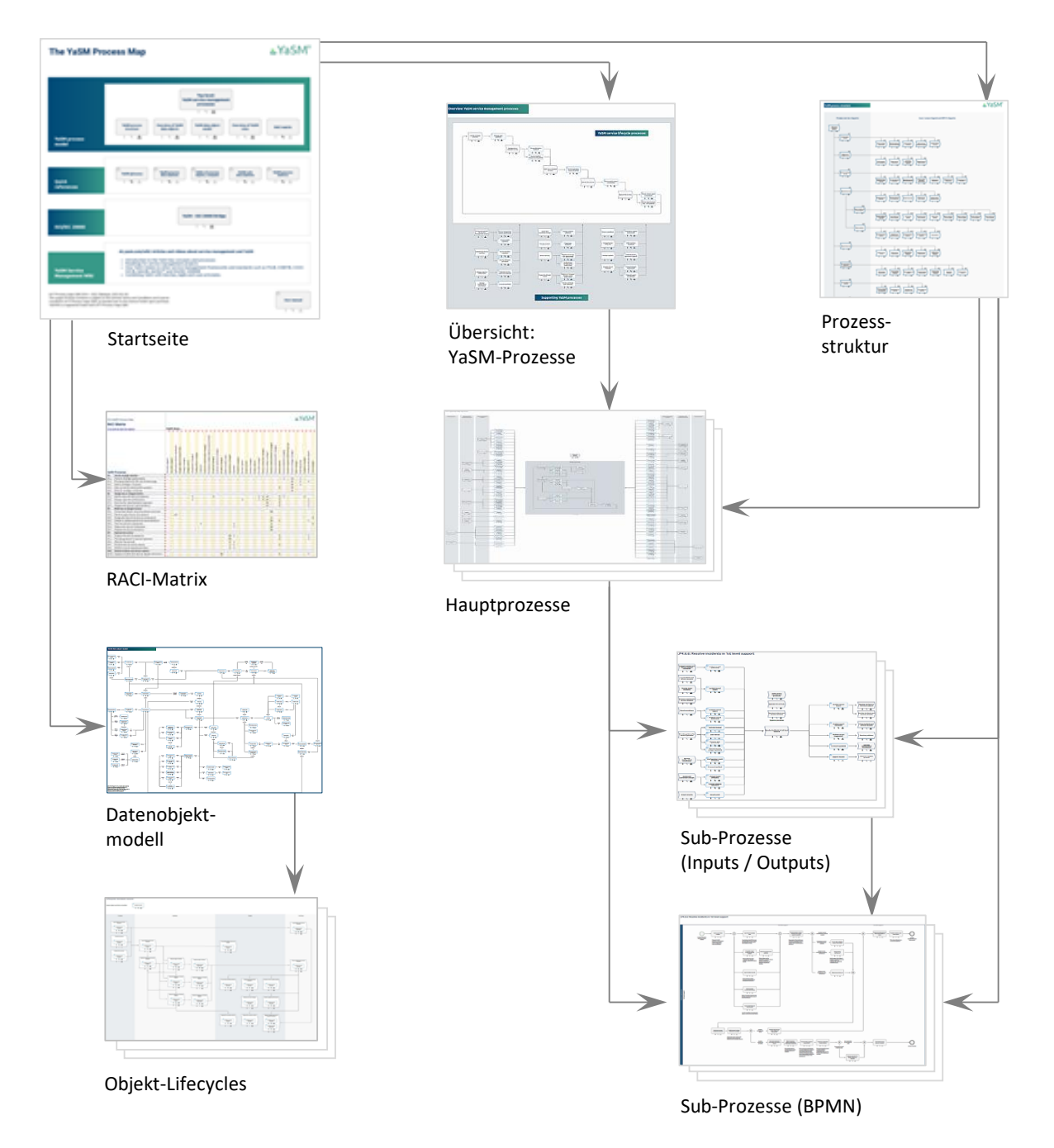

# **Komponenten der YaSM-Prozesslandkarte für BIC**

## <span id="page-8-0"></span>**BIC-Diagramme**

#### <span id="page-8-1"></span>**Startseite**

Die Startseite ist dient als Portal mit Links zu den verschiedenen Komponenten der YaSM®-Prozesslandkarte. Die Seite stellt den Haupteinstiegspunkt in das Prozessmodell dar.

Die Startseite ist ein BIC-Diagramm vom Typ Prozessübersicht (WKD).

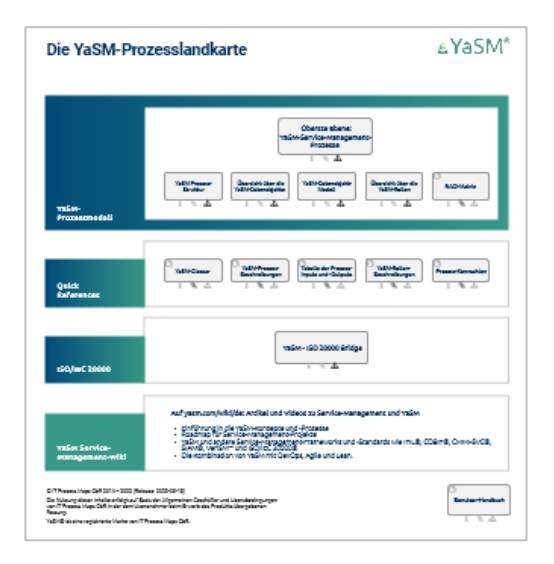

#### <span id="page-8-2"></span>**Prozess-Strukturdiagramm**

Das Prozess-Strukturdiagramm bietet eine vollständige Übersicht über die YaSM-Prozess-Struktur auf einer einzigen Seite.

Jedes Prozess-Symbol ist mit einem Link ausgestattet; dieses Diagramm ist daher ideal, um direkt zu einem bestimmten YaSM-Prozess oder Sub-Prozess zu gelangen.

Dieses BIC-Diagramm ist vom Typ Prozessübersicht (WKD)

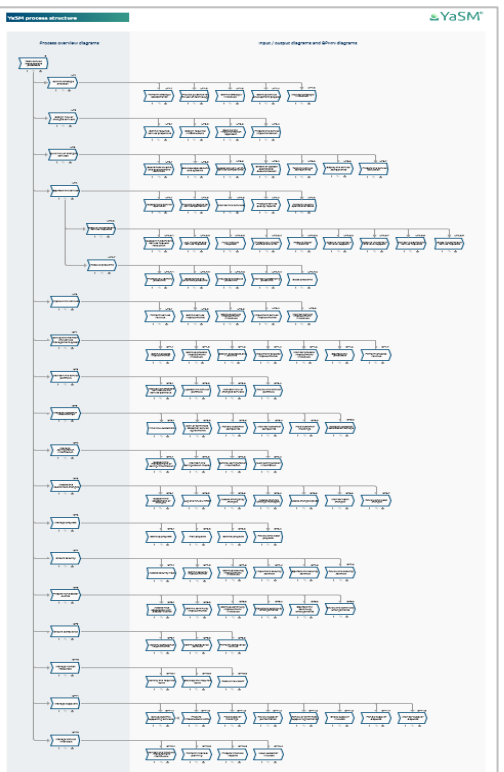

#### <span id="page-9-0"></span>**Prozessübersichten**

Übersichtsdiagramme zeigen für jeden YaSM-Hauptprozess, wie dieser mit anderen Prozessen in Beziehung steht und welche Sub-Prozesse er enthält.

Diese BIC-Diagramme sind vom Typ Prozessübersicht (WKD).

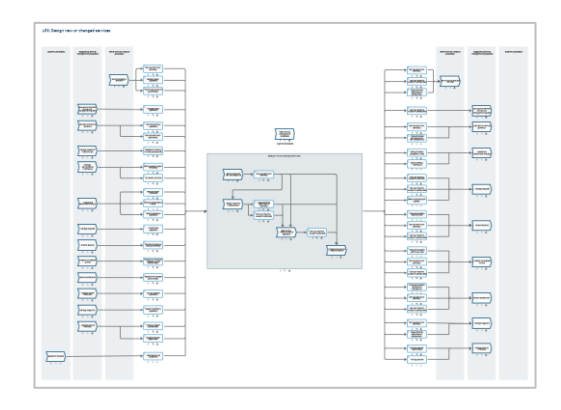

#### <span id="page-9-1"></span>**Input-/Output-Diagramme**

Die Prozess-Input-/Output-Diagramme beschreiben die Prozess-Schnittstellen für jeden YaSM-Subprozess im Detail.

Diese Diagramme sind vom Typ Prozessübersicht (WKD).

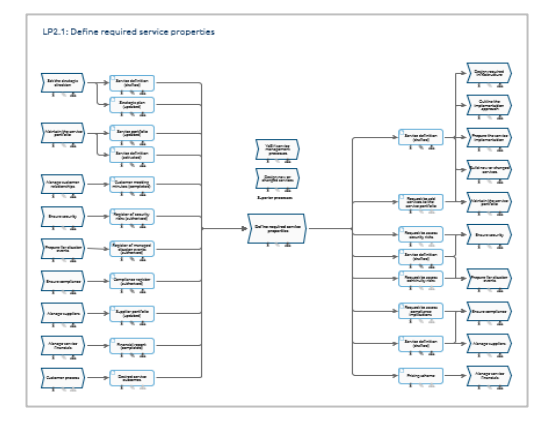

#### <span id="page-9-2"></span>**BPMN-Flowchart-Diagramme**

Die Details für jeden YaSM-Subprozess (Aktivitäten, Entscheidungen und Verantwortlichkeiten) werden in BPMN-Flowchart-Diagrammen mit einer oder mehreren Swimlanes dargestellt.

Diese BIC-Diagramme sind vom Typ Kollaborationsdiagramm (BPMN).

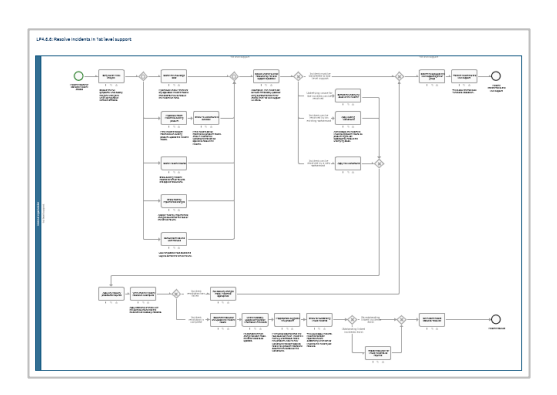

#### <span id="page-10-0"></span>**Übersicht über die YaSM-Datenobjekte**

Dieses Diagramm stellt eine Liste aller YaSM-Datenobjekte (Prozessinputs- und -outputs) zur Verfügung. Die YaSM-Datenobjekte sind geordnet nach den Prozessen, mit denen die jeweiligen Objekte am engsten in Beziehung stehen.

Jedes YaSM-Datenobjekt verfügt über ein "Objekt-Lifecycle-Diagramm" sowie über eine zugehörige Checkliste (Dokumentvorlage), die das Objekt im Detail beschreibt.

Die Übersicht über die YaSM-Datenobjekte ist ein BIC-Diagramm vom Typ Prozessübersicht (WKD).

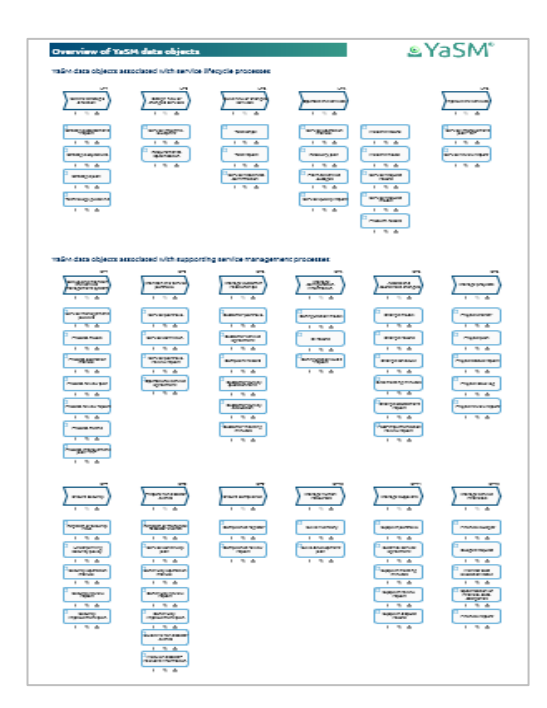

#### <span id="page-10-1"></span>**YaSM-Datenobjekt-Modell**

Das YaSM-Datenobjekt-Modell bietet eine komplette Übersicht über die wichtigsten Beziehungen zwischen den YaSM-Datenobjekten. Es dient dazu, die Bedeutung eines jeden Objekts innerhalb des YaSM-Frameworks zu verdeutlichen.

Dieses BIC-Diagramm ist vom Typ Strukturdiagramm.

#### <span id="page-10-2"></span>**Objekt-Lifecycle-Diagramme**

Objekt-Lifecycle-Diagramme gibt es für jedes YaSM-Datenobjekt. Sie verdeutlichen, welche YaSM-Prozesse bestimmte Objekte erzeugen, aktualisieren, lesen bzw. archivieren, und wie sich deren Status im Verlauf ihres Lifecycles ändert.

Diese BIC-Diagramme sind vom Typ Prozessübersicht (WKD).

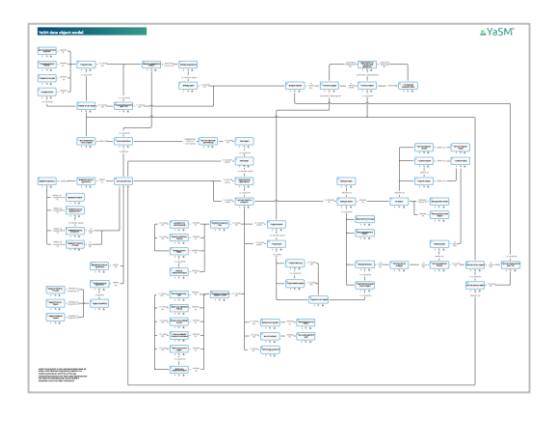

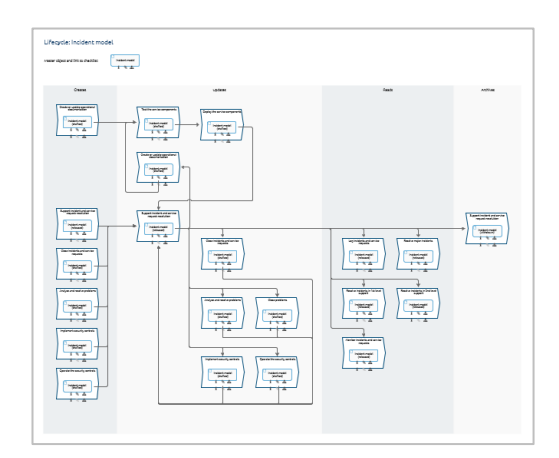

#### <span id="page-11-0"></span>**Übersicht über die YaSM-Rollen**

Dieses Diagramm listet die YaSM-Rollen auf und zeigt jede Rolle neben dem Prozess, mit dem sie vornehmlich assoziiert wird. Bei jeder Rolle handelt es sich um einen Katalogeintrag, der in anderen Diagrammen verwendet werden kann, um Verantwortlichkeiten zuzuweisen.

Die Übersicht über die YaSM-Rollen ist ein Diagramm vom Typ Prozessübersicht (WKD).

Die YaSM-Prozesslandkarte enthält auch eine RACI-Matrix im Excel-Format mit allen YaSM-Rollen und deren Verantwortlichkeiten in den YaSM-Prozessen.

#### <span id="page-11-1"></span>**Diagramme der YaSM® - ISO 20000 Bridge**

Die Diagramme der YaSM® - ISO 20000 Bridge enthalten eine Gegenüberstellung aller Anforderungen aus der Norm ISO 20000 mit den YaSM-Prozessen und -Objekten.

Diese BIC-Diagramme sind vom Typ Prozessübersicht (WKD).

*Anmerkung: Diese Diagramme sind nur dann im YaSM-BIC-Repository enthalten, wenn der Kunde eine Lizenz für die YaSM® - ISO 20000 Bridge erworben hat.*

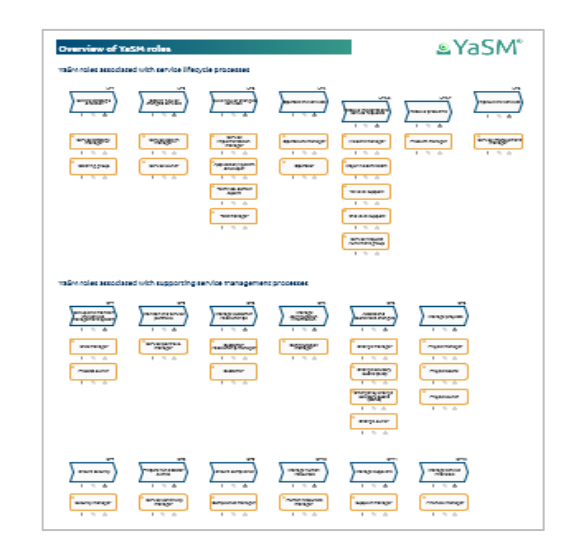

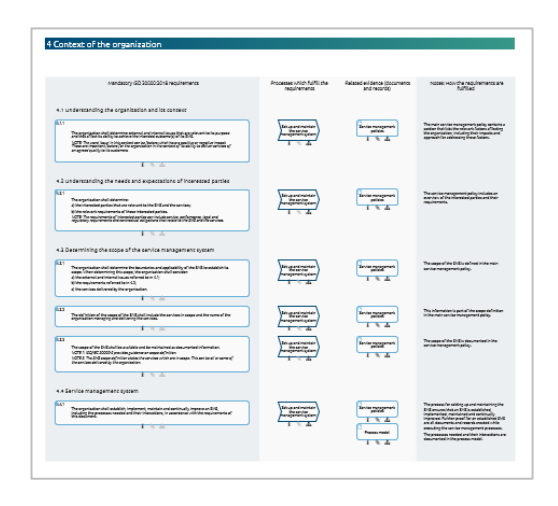

## <span id="page-11-2"></span>**Objekte und Symbole in den Diagrammen**

BIC unterscheidet zwischen Objekten und Symbolen. Zum Beispiel repräsentieren Aktivitäts-Objekte in den BIC-Diagrammen Prozesse und Aktivitäten. Diese Objekte können mit unterschiedlichen Symbolen dargestellt werden, wie z. B. Aktivitäts-, Prozess (WKD) oder Prozess (WKD Start)-Symbolen.

Dieser Abschnitt erläutert die wichtigsten Objekte und Symbole, die in den verschiedenen Diagrammen der YaSM-Prozesslandkarte verwendet werden.

#### <span id="page-12-0"></span>**Aktivitäten**

Aktivitäts-Objekte repräsentieren Prozesse und Aktivitäten. Die meisten Diagramme, die die Prozesse mit ihren Beziehungen beschreiben, wie z. B. die Prozessübersichten und die Input-/Output-Diagramme, stellen die Prozesse als Prozess (WKD)-Symbole dar (siehe Abbildung rechts).

Prozesse sind wiederverwendbare Katalogeinträge mit mehreren gepflegten Attributen, wie z. B.:

- der Prozessname
- der Prozess-Identifizierer
- eine Beschreibung der Prozessziele im Beschreibungs-Attribut
- Schlüsselwörter zur Kategorisierung des Prozesses
- ein Link zu einem Diagramm mit den Prozessdetails im Subprozess-Attribut (das verlinkte Diagramm können Sie mit einem Klick auf das Subprozess-Icon unter dem Prozess-Symbol öffnen)
- ein Link zu einem Input-/Output-Diagramm im Zuordnungsmodell-Attribut.

Um die Attribute zu sehen, klicken Sie auf die Attribut-Schaltfläche im Menü, um die Attribut-Seitenleiste zu öffnen.

*Bitte beachten Sie: Da es sich bei den Prozessobjekten um Katalogeinträge handelt, sollten Sie in den Diagrammen keine Änderungen an den Attributen vornehmen. Öffnen Sie stattdessen die Prozessobjekte im Katalog, um deren Attribute zu ändern.*

Aktivitäten in den BPMN-Diagrammen werden mit Aktivitäts-Symbolen dargestellt.

Viele Aktivitäten enthalten Anmerkungen unterhalb des Symbols mit zusätzlichen Erläuterungen. Diese Anmerkungen sind im Beschreibungs-Attribut der Aktivität gespeichert. Dieses Attribut wird dann unterhalb des Symbols platziert.

Da Aktivitäten in den BPMN-Diagrammen typischerweise nur einmal in den YaSM-Prozessen vorkommen, handelt es sich bei den Aktivitäten um lokale Objekte, die direkt in den Diagrammen gespeichert werden. Solche Aktivitäten sind also keine

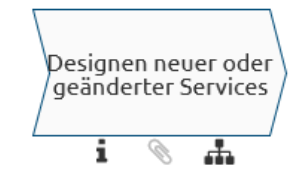

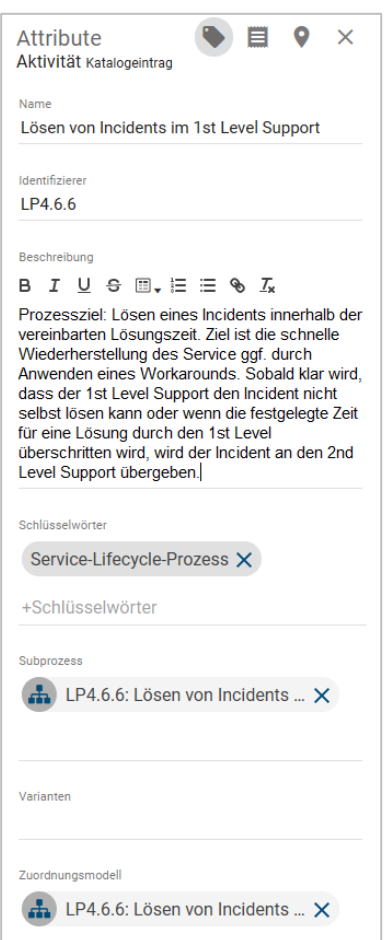

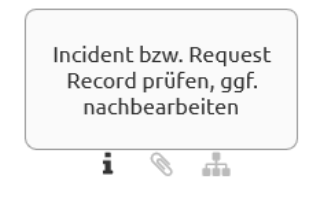

Falls erforderlich, nähere Einzelheiten zu dem Incident anfordern.

Katalogobjekte, und Sie können sie direkt in den Diagrammen ändern.

Einige BPMN-Diagramme enthalten im Ablauf der Aktivitäten Schnittstellen zu anderen Prozessen. Diese werden als Aktivitäts-Symbole mit dickerem Rand dargestellt (s. rechts). Prozess-Interfaces sind Katalogobjekte, deshalb sollten Änderungen an deren Attributen im Katalog durchgeführt werden.

#### <span id="page-13-0"></span>**Dokumente**

Die YaSM-Prozesslandkarte verwendet Dokument-Objekte und -Symbole, um die Informationsflüsse zwischen den Prozessen zu beschreiben. Dabei unterscheiden wir zwischen zwei Arten von Objekten:

- YaSM-Datenobjekten
- Sonstigen Datenobjekten.

#### **YaSM-Datenobjekte**

YaSM-Datenobjekte repräsentieren Prozessergebnisse, d. h. Dokumente und Records, die in den Prozessen erstellt werden.

Für jedes YaSM-Datenobjekt enthält die YaSM-Prozesslandkarte ein "Master-Objekt" und eine oder mehrere Varianten, die spezifische Stadien des Objekts in deren Lifecycle bezeichnen. Die entsprechenden Bezeichnungen sind in Klammern hinter dem Objektnamen angefügt.

Der Sinn der Verwendung von Varianten erschließt sich leicht beim Betrachten des Lifecycle-Modells zu einem YaSM-Datenobjekt: Die Varianten ermöglichen es, zu zeigen, in welcher Weise sich der Zustand eines Objekts ändert, während es von verschiedenen YaSM-Prozessen erstellt, geändert, gelesen und archiviert wird.

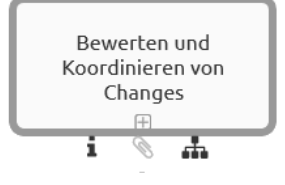

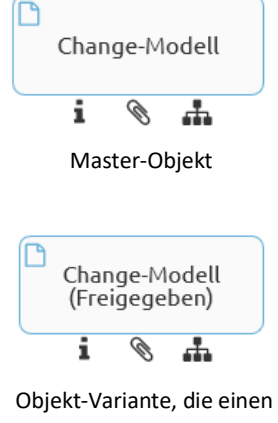

spezifischen Zustand eines YaSM-Datenobjekts darstellt

YaSM-Datenobjekte sind wiederverwendbare Katalogeinträge mit mehreren gepflegten Attributen, wie z. B.:

- der Dokumentname
- eine kurze Beschreibung im Beschreibungs-Attribut
- Schlüsselwörter zur Kategorisierung des Dokuments
- ein Link zu einem Lifecycle-Diagramm im Verfeinerungs-Attribut (das verlinkte Diagramm können Sie mit einem Klick auf das Verfeinerungs-Icon unter dem Dokument-Symbol öffnen)
- ein Link zu einer Checkliste (Dokumentvorlage) in Anlage (URL)-Attribut.

Um die Attribute zu sehen, klicken Sie auf die Attribut-Schaltfläche im Menü, um die Attribut-Seitenleiste zu öffnen.

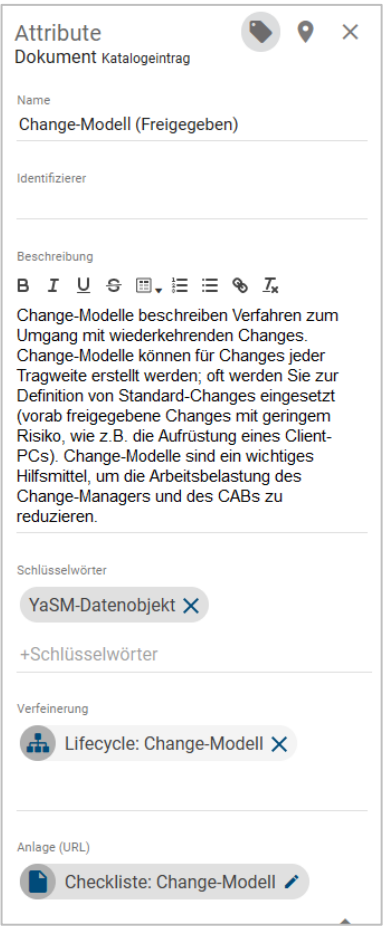

#### **Sonstige Datenobjekte**

Genauso wie die YaSM-Datenobjekte stellen "sonstige Datenobjekte" Informationen dar, die zwischen den Prozessen fließen. Im Gegensatz zu den YaSM-Datenobjekten, deren Inhalte YaSM genau spezifiziert, handelt es sich bei den sonstigen Objekten jedoch um eher informelle Daten oder Informationen.

Es gibt aus diesem Grund keine zugehörigen Lifecycle-Diagramme oder Checklisten.

*Bitte beachten Sie: Da es sich bei den Dokumenten um Katalogeinträge handelt, sollten Sie in den Diagrammen keine Änderungen an den Attributen vornehmen. Öffnen Sie stattdessen die Dokumentobjekte im Katalog, um deren Attribute zu ändern.*

#### <span id="page-14-0"></span>**BPMN-Pools und -Swimlanes**

Pools und (Swim-)Lanes werden in den BPMN-Diagrammen verwendet, um zu beschreiben, welche Rollen für die Ausführung bestimmter Aktivitäten in einem Prozess verantwortlich sind.

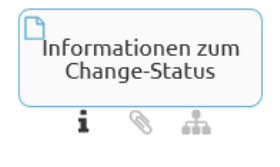

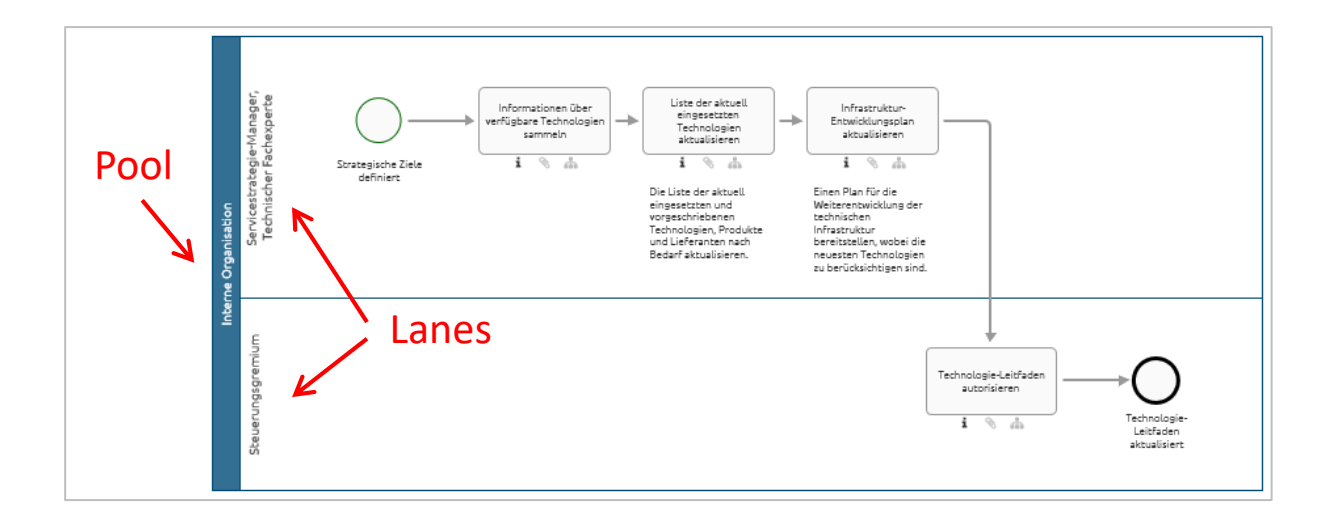

Pools und Lanes sind BIC-Objekte vom Typ Rolle.

In der Praxis werden Pools in der Regel zur Darstellung von Organisationen oder Organisationseinheiten verwendet, und Swimlanes repräsentieren Rollen, die einzelne Aktivitäten durchführen.

Alle BPMN-Diagramme der YaSM-Prozesslandkarte enthalten einen Pool mit der Bezeichnung "Interne Organisation" und eine oder mehrere Lanes, die YaSM-Rollen darstellen.

Die Namen der Lanes und Pools können Sie nach Bedarf anpassen, oder auch neue Lanes und Pools hinzufügen.

#### <span id="page-15-0"></span>**Normen (Anforderungen)**

#### $$4.1.1$

Die Organisation muss externe und interne Sachverhalte bestimmen, die für ihren Zweck maßgeblich sind und die ihre Fähigkeit, die angestrebten Ergebnisse ihres SMS zu erreichen, beeinflussen.

Hinweis: Das Wort 'Sachverhalt' können in diesem Zusammenhang Faktoren sein, die einen positiven oder negativen Einfluss bedeuten. Es handelt sich dabei um wichtige Faktoren für die Organisation im Zusammenhang mit ihrer Fähigkeit, ihren Kunden Services in der vereinbarten Qualität zu liefern.

> Ø i a.

BIC-Objekte und -Symbole vom Typ Norm werden in den Diagrammen der YaSM - ISO 20000 Bridge verwendet, um die Anforderungen des ISO 20000-Standards darzustellen.

Norm-Objekte sind Katalogeinträge mit einigen gepflegten Attributen. Die Name- und Identifizierer-Attribute enthalten die ID der Anforderungen, und das Beschreibungs-Attribut enthält den genauen Text der Anforderung.

# <span id="page-16-0"></span>**RACI-Matrix**

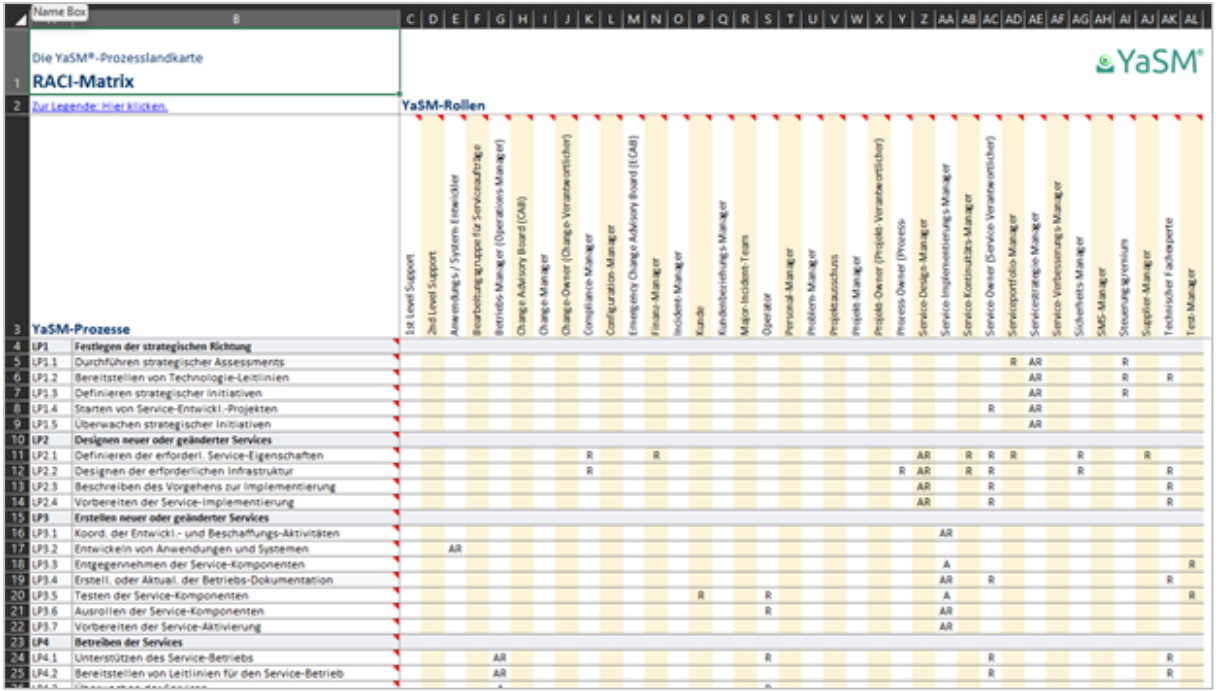

Die YaSM-Prozesslandkarte enthält eine RACI- oder Verantwortlichkeitsmatrix im Excel-Format.

Die RACI-Matrix stellt die Verantwortlichkeits-Beziehungen zwischen den YaSM-Rollen und den YaSM-Prozessen dar, wobei die bekannten im RACI-Modell definierten Abkürzungen verwendet werden:

- R Responsible (Verantwortlich für die Ausführung): Jemand, der eine bestimmte Aufgabe ausführt. Typischerweise gibt es zu jeder Aufgabe in einem YaSM-Prozess eine Rolle mit diesem Verantwortungs-Typ. Es ist auch möglich, dass mehrere Rollen bei der Ausführung einer Aktivität zusammenarbeiten.
- A Accountable (Verantwortlich für den Gesamtprozess): Jemand, der die letztendliche Gesamtverantwortung dafür trägt, dass ein YaSM-Prozess korrekt und vollständig ausgeführt wird, und dem die Ausführenden eines Prozesses berichten. Typischerweise gibt es genau einen Prozess-Owner und damit eine Beziehung vom Typ Accountable für jeden Prozess.

Die Matrix wird als Excel-Tabelle bereitgestellt. Sie kann direkt vom Startseitendiagramm geöffnet werden, und die Original-Excel-Datei finden Sie auch im RACI-Ordner Ihres Auslieferungsarchivs.

Siehe auch: [Pflegen der RACI-Matrix](#page-20-1) auf Seite [21.](#page-20-1)

# <span id="page-17-0"></span>**Checklisten/ Dokumentvorlagen**

Die Checklisten im Microsoft Word-Format erläutern die YaSM-Schlüsselbegriffe im Detail. Typischerweise stellt eine YaSM-Checkliste die Struktur der Daten oder Informationen, die in einem Dokument oder Record enthalten sind, exemplarisch dar.

Checklisten gibt es für jedes YaSM-Datenobjekt und sie sind allgemeingültig gehalten, d. h. für die meisten Organisationen anwendbar.

Viele Checklisten sind als Dokumentvorlagen anwendbar. Z. B. kann die Checkliste für Servicevereinbarungen als Vorlage verwendet werden, wenn Sie solche Vereinbarungen in Ihrer Organisation erstellen müssen.

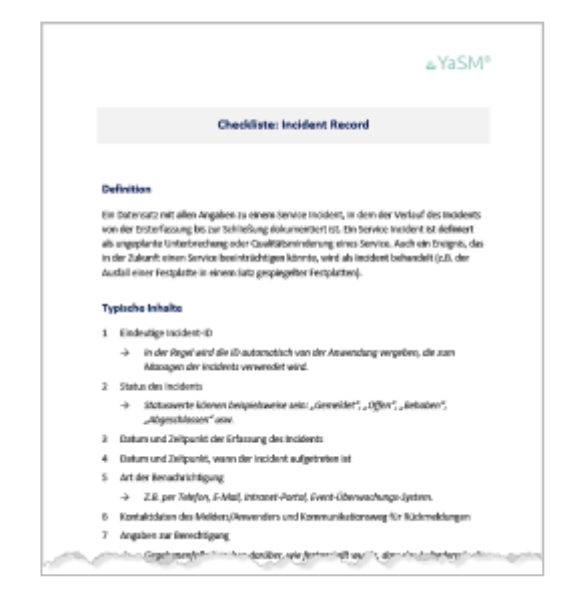

Die Checklisten sind als Dokumente-Objekte in verschiedene BIC-Diagramme eingebunden. Im Checklisten-Ordner Ihres Auslieferungsarchivs finden Sie darüber hinaus die Originaldateien im Word-Format.

## <span id="page-17-1"></span>**Quick References**

Übersichtliche, druckfreundlich formatierte Dokumente ("Quick References") bieten einen schnellen Überblick über die in den Prozessmodellen verwendeten Objekte.

Diese Dokumente sind in das Startseiten-Diagramm eingebettet, und zusätzlich als PDF-Dateien in Ihrem Auslieferungsarchiv vorhanden.

#### <span id="page-18-0"></span>**YaSM-Prozessbeschreibungen**

Diese PDF-Referenz enthält eine Auflistung aller im Prozessmodell definierten Prozesse und Sub-Prozesse mit kurzen Beschreibungen der Prozessziele.

#### <span id="page-18-1"></span>**YaSM-Glossar**

Im YaSM-Glossar sind die YaSM-Schlüsselbegriffe mit den entsprechenden Definitionen bzw. mit kurzen Beschreibungen aufgelistet.

Viele dieser Begriffe entsprechen "YaSM-Datenobjekten" in der YaSM-Prozesslandkarte, die zur Darstellung von Informationsflüssen zwischen den YaSM-Prozessen verwendet werden. Für jedes YaSM-Datenobjekt gibt es eine Checkliste mit detaillierteren Informationen.

#### <span id="page-18-2"></span>**Prozess-Inputs/ -Outputs**

Diese Excel-Datei ("prozess inputs outputs.xlsx<sup>a</sup>) enthält zwei Tabellen mit den Inputs und Outputs für jeden Prozess. Mit Hilfe der Filter- bzw. Sortier-Funktionen in Excel können Sie sehr leicht spezielle Sichten erzeugen, um sich z.B. ausgewählte Prozesse, Inputs oder Outputs anzeigen zu lassen.

#### <span id="page-18-3"></span>**YaSM-Rollenbeschreibungen**

Dieses PDF-Dokument enthält kurze Beschreibungen bzw. Definitionen aller YaSM-Rollen. Die Rollen-Objekte werden in der YaSM-Prozesslandkarte verwendet, um die Verantwortlichkeiten für ganze Prozesse oder einzelne Arbeitsschritte festzulegen.

#### <span id="page-18-4"></span>**Prozess-Kennzahlen**

Um die Auswahl geeigneter Prozess-Kennzahlen zu unterstützen, enthält die YaSM-Prozesslandkarte für jeden Prozess eine Aufstellung gebräuchlicher Metriken im PDF-Format mit kurzen Beschreibungen.

# <span id="page-19-0"></span>**Arbeiten mit der YaSM-Prozesslandkarte in BIC**

Die Inhalte der YaSM-Prozesslandkarte können Sie nach dem Import in BIC beliebig ändern. Insbesondere können Sie Diagramme und Objekte ändern, hinzufügen oder auch löschen.

Im Folgenden finden Sie Hinweise für einige häufig vorkommende Aufgaben bei der Anpassung und Verwendung der YaSM-Prozesslandkarte für BIC.

## <span id="page-19-1"></span>**Diagramme kopieren und verschieben**

In BIC ist es möglich, (Teile von) Diagrammen mit Hilfe der Zwischenablage per Copy und Paste zu kopieren und in andere Diagramme einzufügen. Dies ist jedoch nur innerhalb desselben Repositorys möglich. Oft werden Sie allerdings auch Inhalte aus der originalen YaSM-Prozesslandkarte in Ihre eigenen Repositorys kopieren wollen.

Um ein Diagramm oder eine ganze Kategorie (Verzeichnis im BIC-Explorer) mit mehreren Diagrammen in ein anderes Repository zu kopieren, gehen Sie wie folgt vor:

- Öffnen Sie das Kontext-Menü für das Diagramm oder die Kategorie im BIC-Explorer.
- Exportieren Sie das Diagramm oder die Kategorie aus dem Quell-Repository und laden Sie das erzeugte ZIP-Archiv herunter.

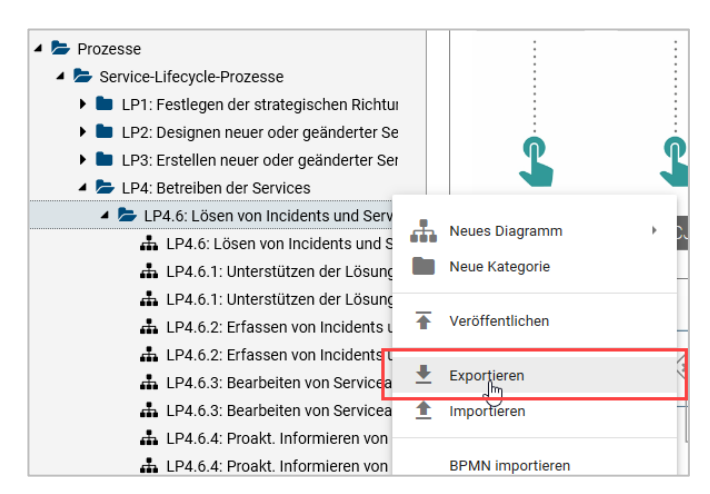

— Wechseln Sie ins Ziel-Repository und importieren Sie das ZIP-Archiv.

Im BIC-Handbuch finden Sie weitere Informationen zum Daten-Import und -Export.

# <span id="page-20-0"></span>**Ändern und Hinzufügen von Katalogeinträgen**

Die YaSM-Prozesslandkarte enthält Katalogeinträge (wiederverwendbare Objekte wie Aktivitäten/Prozesse, Dokumente, Rollen und Normen).

Zum Ändern der Attribute dieser Objekte oder zum Einfügen und Löschen von Einträgen wechseln Sie in die Katalogansicht.

Wenn Sie viele Einträge auf einmal ändern müssen, z. B. um neue Dokumenten-Links einzufügen, bietet es sich oft an, die Katalogeinträge als Excel-Tabelle herunterzuladen. Die angepasste Excel-Tabelle kann dann in den Katalog zurückimportiert werden.

Excel-Tabellen können auch nützlich sein, um eine ganze Reihe von Katalogeinträgen mit einem Mal anzulegen.

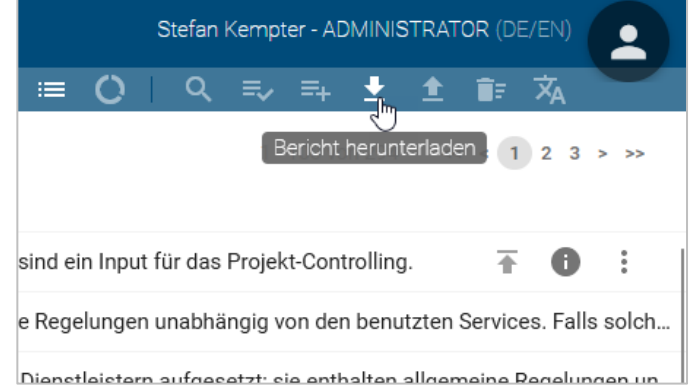

Im BIC-Handbuch wird der Daten-Export und -Import von Katalogeinträgen im Detail beschrieben.

## <span id="page-20-1"></span>**Pflegen der RACI-Matrix**

Die RACI-Matrix der YaSM-Prozesslandkarte für BIC wird als Excel-Tabelle bereitgestellt.

Sie können die Matrix entweder direkt in Excel pflegen, oder ähnliche Matrizen aus BIC heraus mit Matrix-Reports erstellen. Hierzu müssen zunächst Beziehungen in Ihrem BIC-Repository zwischen Prozessen und Rollen hergestellt werden, z. B. mit Hilfe eines Funktionszuordnungs-Diagramms für jeden Prozess.

Weitere Informationen zum Datenexport und zur Erstellung von Berichten finden Sie im BIC-Handbuch.

IT Process Maps GbR Dipl.-Ing. Stefan Kempter & Dr. Andrea Kempter Schönauer Str. 57 88131 Lindau (Bodensee) Deutschland Tel. +49 8382 2809 303

Mitglied im itSMF

info@yasm.com it-processmaps.com | yasm.com

© IT Process Maps GbR

YaSM® ist eine registrierte Marke von IT Process Maps GbR.

BIC Process Design® und BIC Platform® sind registrierte Marken von GBTEC Software AG.

Microsoft®, Word™ und Excel® sind registrierte Marken von Microsoft Corp.

Alle Verfahren und Vorgehensweisen in den Produkten wurden mit größter Sorgfalt zusammengestellt. Trotzdem sind Fehler nicht ganz auszuschließen. IT Process Maps GbR übernimmt daher keine Garantie oder irgendeine Haftung für Folgen, die auf fehlerhafte Angaben zurückgehen.

Der Anwender muss im speziellen Fall selbst entscheiden, ob die abgebildeten Verfahren für ihn selbst bzw. in seinem Unternehmen anwendbar sind.